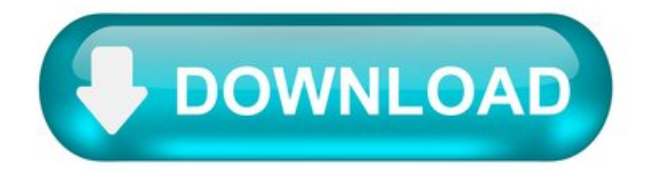

Tutorials/Adding mods to Xbox One.

This tutorial is meant for people who have Bedrock Edition on their Xbox One. This tutorial will cover installing addons on the Xbox One.

Required Tools [edit]

You will need the following programs to follow along with this tutorial:

File Downloader for Xbox One [edit]

Installit on the XboxOne.

UFO.Transfer for Xbox One [edit ]

Xbox One Smartglass [edit ]

Any program that can ZIP and UnZIP files [edit]

Any archiver will do. Some examples are 7z and WinRAR.a.

Downloading the addons  $\lceil$  edit  $\rceil$ 

First, download the addon on a computer. There are multiple file extensions of the mods.

.zip [edit ]

If the mod is a .zip, open the archive. If the contents have a manifest, json, unzip the zip file into a folder. Zip the file again, and make sure that there is a single folder inside the zip, and the addon is inside the folder.

If the contents of the zip is a single folder, continue to the next step.

.mcpack [edit ]

Change the file extension from.mcpack to .zip. Follow instructions in the .zip section.

.mcaddon [edit ]

Change the file extension from.mcaddon to .zip. If the contents are two .mcpacks, unzip the file, and follow the instructions for .mcpack for each of the files. Remember to label the folders as resource or behavior.

If the contents are two folders, check if they are labeled as behavior and resource. If both are labeled, great! If they aren't labeled, label them. Keep the file as a .zip and go to the next step.

Howto installMinecraft XboxOne mods (2021)

Minecraft can credit its worldwide popularity to many factors including advertising, Microsoft's purchase and, mostly through the years, content creation, the latter pushing the limits of the game beyond anyone's wildest dreams.

The sandbox has had a variety of content creators through the years in its almost decade-long run which really switched up the genre with mod reviews, modded maps or even full series.

As one of the most mod-friendly games because of its nature and PC inception, Minecraft console players have been craving this addition for the longest -- and, thankfully, it's never been easier than in 2021.

From a step-to-step list to where to get the latest trending uploads, here's how to mod your Minecraft Xbox One edition in 2021.

Howto mod Minecraft XboxOne 2021.

Press Y on the Home screen to pull up Search bar Find and download 'MC Addons' Head to Microsoft Edge (already pre-installed in your Xbox) Go to medlhub.com Head to the Mods tab Find the mod that you like that is compatible with Xbox one, Download it by clicking on Save As Head back to MC Addons Click on Import Find your newly downloaded mod.

Read more: Minecraft beta  $1.17.0.56$  update patch notes - Caves & Cliffs update, bug fixes, and more.

If you are more of a visual learner, check out Minecraft YouTuber ShifterPlays' tutorial on the subject at hand. Be safe out there, mod it up and mine away!

[Forge] AliensVsPredator, Prometheus.

AliensVsPredator is a science fiction, horror, themed Minecraft mod based primarily on the Aliens Vs Predator franchise. It is also based on the two other franchises, Alien and Predator. Due to the fact that Prometheus is a part of the Alien franchise, it has also been included in the mod's

content.

Currently, the mod features a large amount of new and unique weapons, mobs, dimensions, items, and blocks. This mod is designed to transform Minecraft into a science fiction horror game. Surviving in Minecraft has never been this hard before. New weapons, enemies and worlds are constantly being added, so, what are you waiting for? Download the mod, warp into the AliensVsPredator universe and start Building Better Worlds today!

Current Content (10-7-2017)

Download and installMinecraft Forge. Download MDXLib . (CurseForge) Download AliensVsPredator. (Using the download button on this page)

EDIT: Replace "AIRI" with "MDXLib" in the following instructions until they can be updated.

Having installation problems? Verify the following:

You're using the Minecraft Forge version that is recommended for the build you're on. (Find this on the official website) You're using the Minecraft version that the build was built on. You're using the required Java version or newer. (Java 7) You're using the MDXLib build that you're build was built with. (Find this on the official website)

The AliensVsPredator Minecraft Mod falls under the Microsoft Public License(Ms-PL).

AliensVsPredator Minecraft Mod - Copyright ©2012-2018 ArisuxTechnologyGroup Prometheus Minecraft Mod - Copyright ©2013-2014 Arisux Technology Group Minecraft Development Library X - Copyright © 2016-2018 Arisux Technology Group.

58 Update Logs.

I got it to work-

---- Minecraft Crash Report ----

WARNING: coremods are present: FMLModule (mdxlib-3.0.0.20.jar) Contact their authors BEFORE contacting forge.

// I blame Dinnerbone.

Time: 8/28/19 7:43 PM Description: There was a severe problem during mod loading that has caused the game to fail.

How to install Minecraft mods.

Minecraft users don't like being told what they can and cannot build in their blocky, virtual sandbox. Currently the bestselling game of all time, the hit title likely isn't going anywhere anytime soon. It's as quirky as it is addictive, and with multiplayer Minecraft gameplay and the ability to create your own Minecraft server, it's a great game to play with friends/

Fortunately, the benevolent Minecraft community has been churning out a fair share of mods since the game's 2009 release, albeit with levels of increasing complexity and Lego-like adoration with every passing update. And thanks to a bunch of custom build mod launchers, it's never been easier to start using them.

Here's our guide on how to install Minecraft mods for every single platform— whether it's a full-blow rework on a PC or a simple add-on pack for console players, we'll show you how to get the job done. We've also found the best Minecraft mods to install right now.

[Author's note: This is a general overview of how to install Minecraft mods, not an all-encompassing guide. Installation can differ from mod to mod, so be sure to follow the download and installation instructions that can typically be found online alongside the download options.]

Installing Minecraft mods on Windows and Mac.

There are a few different ways to get mods running with Minecraft, but the easiest and most popular method requires an application called Forge. Here's how it works:

Step 1: Go to the official Forge website and download the recommended version of the software. You can also install the latest version of Forge, but it could have some unresolved bugs that will impact your ability to properly run some mods.

Step 2: Download the mods you want to install from a reliable source. CurseForge is a popular location with hundreds of great mods to choose from. However, not all mods are compatible with all versions of Minecraft, or even with Forge. Make sure to research the specific mod you're interested in to find out if it's compatible with your software.

Step 3 (Windows): Create the "mods" folder in the .minecraft directory . Here's the target address:

If the AppData folder isn't visible in File Explorer, click View at the app's top and then check Hidden Items.

Ifthis is your firstmod, thereis no "mods"folder within the.minecraft folder. With the.minecraft folder open, right-click within File Explorerand

select New followed by Folder on the pop-up menu. Name that folder "mods."

Step 3 (Mac): Create the "mods" folder in the minecraft directory . Here's the target address:

You can quickly access this folder using the Command + Shift + G keyboard shortcut. Alternatively, open Finder, click Go on the menu bar and access the Library folder by pressing the Option key. OpenApplication Support followed byminecraftafter that.

Once there, right-click within that folder, select New Folder on the pop-up menu, and name it "mods."

Step 4: Move the downloaded mod into the mods folder.

Step 5: Run Minecraft, but first make sure your Forge account is active. If not, your mods won't load properly.

That's it! As we mentioned, there are several other mod launchers on the internet besides Forge — such as LiteLoader — so you can always shop around if you don't like everything it has to offer. That being said, it's the most popular for a reason, and most new mods are usually compatible with the software.

Installing Minecraft mods on consoles and Windows 10 (app)

Unfortunately, mods don't technically exist for Minecraft on Xbox One and PlayStation 4. Instead, players have access to add-ons. Unlike mods, these add-ons aren't free and are heavily restricted compared to PC mods. However, they're still better than nothing, and they're incredibly easy to install.

Step 1: Launch Minecraft on your console and select Marketplace on the main menu.

Step 2: Select a Skin Pack, World, Texture Pack, or Mash-up Pack.

Step 3: Use Minecoins or a credit card to purchase the add-on.

Installing Minecraft mods on iOS and Android.

Unfortunately, it's not possible to use true mods with a handheld version of Minecraft, similar to the limitations you find on consoles. Luckily, you can use a third-party app, such as Add-ons for Minecraft, BlockLauncher, and Mods for Minecraft to let you customize the game how you want. This is how it works:

Android only.

Step 1: Navigate to the Google Play Store and install BlockLauncher, a popular, useful app that's widely used to load mods.

Step 2: Follow the app's directions, as BlockLauncher will give you different instructions based on the type of device you're on.

Step 3: Return to the Google Play Store and download Mods for Minecraft PE. This app will allow you to download and install your mods quickly and efficiently.

Step 4: Then, head to the search function and use it to search for the mod you want to download.

Step 5: Once you find the perfect mod for you, click Install. This will automatically install the mod into the game you selected.

iOS and Android.

Step 1: The first thing you should do is install a few Add-ons for Minecraft. These are readily available for download in the.

Step 2: To find and install your add-ons, follow the on-screen steps.

These days, modding Minecraft games is relatively simple. We believe the excellent content you receive is entirely worth the time and effort you put in to download the mods. We can assure you that you'll fall head over heels for at least one of the mods you come across.

Minecraft XboxOne Mods CrazyCraft.

\_\_\_\_\_\_\_\_\_\_\_\_\_\_\_\_\_\_\_\_\_\_\_\_\_.

. minecraft bedrock edition, xbox one, mcpe help me get to 50k today iamgoing showyou crazycraftmudpack.

How To Download Crazycraft Mod Pack On Xboxone Tutorial.

How to download crazy craft on xbox one minecraft is a mod pack that comes with ton of mobs and new block weapons

Xbox One Minecraft Bedrock Edition How To Install Crazy Craft On.

How To Download Crazy Craft On Xbox One Minecraft.

. thiscrazy craftmod pack iscrazier than ever! minecraft bedrock edition, xbox one, mcpe modpack focu.

HowTo Download CrazyCraft OnThe XboxOne.

I showyou howto download the highly requested crazy craftaddon. mod pack iscrazier than ever! this modpack focusesaround insane mobs, qu.

Crazycraft Modpack For Minecraft Pocket EditionBedrock Ios Android Win 10 Xbox Switch.

Help mereach 1.5 million subscribers: http://bit.ly/2qptxqy► eckosoldier store: http://eckosoldier.fanfiber.com/ instagram: https://instagram.com/thereal.

How to download crazy craft on xbox one minecraft is a mod pack that comes with ton of mobs and new block weapons.

This modpack focuses around insane mobs, qu. I show you how to download the highly requested crazy craft addon. Music in the video.

Crazycraft Download Tutorial For Minecraft Pe Ios Android 2019.

Do you want to know how download crazycraft on mepe (ios/android)? find out here! music in the video: https://youtu.be/rxlzvo6kvvq download: https://www.m.

HowTo InstallCrazyCraft 3 Simple.

Hello everybody! in this video i'll show you how to install crazy craft 3.0. hopefully helps! links → launcher: http://test.voidswrath.com/voidlau.

HowTo InstallCrazyCraft 3 The Modpack.

In this video, i teach you exactly how to install the crazy craft 3.0 modpack. is an awesome modpack that has gotten tons of request for me do ins.

Crazycraft Modpack For Minecraft Pocket Edition Bedrock New Update Ios Android Win 10 Xbox.

Help mereach 1.5 million subscribers: http://bit.ly/2qptxqy► eckosoldier store: http://eckosoldier.fanfiber.com/ instagram: https://instagram.com/thereal.

Minecraft bedrock edition, xbox one, mcpe modpack focu. Mod pack is crazier than ever. In this video, i teach you exactly how to install the crazy craft 30 modpack.

In this video i'll show you how to install crazy craft 30. Help me reach 15 million subscribers. Is an awesome modpack that has gotten tons of request for me do ins.

Do you want to know how download crazycraft on mepe (ios/android). Minecraft bedrock edition, xbox one, mepe help me get to 50k today i am going showyou crazycraftmudpack. Help mereach 15 million subscribers.